### **Programmable Real-time Unit and Industrial Communication Sub-System (PRU-ICSS) Overview**

The hardware modules and descriptions referred to in this document are \***NOT SUPPORTED\*** by Texas Instruments (www.ti.com / e2e.ti.com).

These materials are intended for do-it-yourself (DIY) users who want to use the PRU at their own risk without TI support. "Community" support is offered at BeagleBoard.org/discuss.

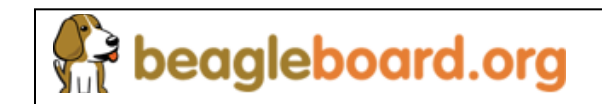

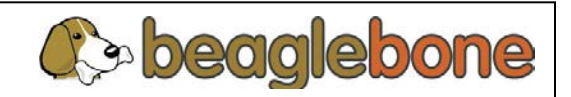

1

#### **Agenda**

#### • **Introduction**

- PRU Sub-System Overview
- Getting Started Programming
- Other Resources

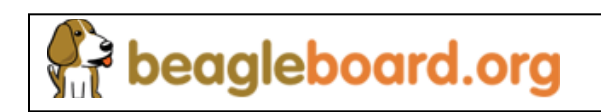

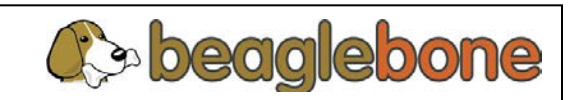

### **Introduction to the PRU SubSystem**

- What is PRU SubSystem?
	- **P**rogrammable **R**eal-time **U**nit **S**ub**S**ystem
	- Dual 32bit RISC processors
	- Local instruction and data RAM; access to SoC resources.
- What devices include PRU SubSystem?
	- Legacy PRUSS: OMAPL137/ AM17x, OMAPL138/ AM18x, C674x
	- PRU-ICSS\* (PRUSSv2): AM335x
- Why PRU SubSystem?
	- Full programmability allows adding customer differentiation
	- Efficient in performing embedded tasks that require manipulation of packed memory mapped data structures
	- Efficient in handling of system events that have tight real-time constraints.

\* PRU-ICSS = **P**rogrammable **R**eal-time **U**nit and **I**ndustrial **C**ommunication **S**ub**S**ystem.

eagleboard.org

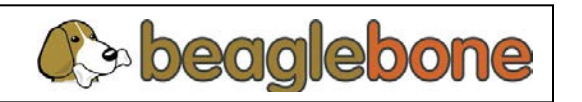

# **PRU Subsystem Is / Is-Not**

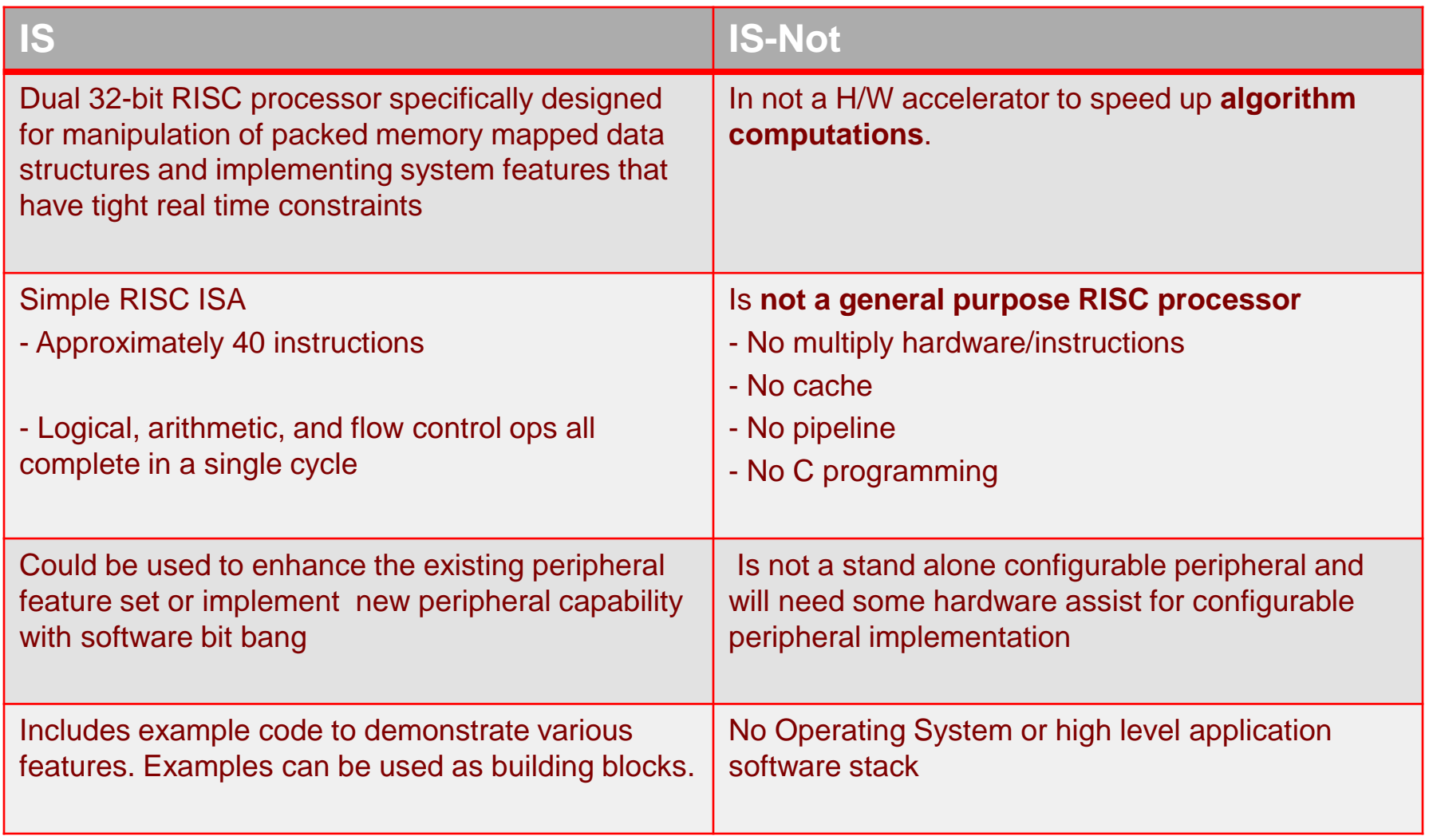

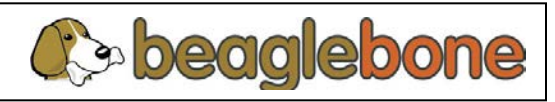

4

### **PRU Value**

- Extend connectivity and peripheral capability
	- Implement Industrial Communications protocols (like EtherCAT®,PROFINET, EtherNet/IPTM, PROFIBUS, POWERLINK, SERCOS III)
	- Implement special peripherals and bus interfaces (like soft UARTs interfaces)
	- Digital IOs with latency in ns
	- Implement smart data movement schemes (especially useful for audio algorithms like reverb, room correction, etc.)
- Reduce system power consumption
	- Allows switching off both ARM and DSP clocks
	- Implement smart power controller by evaluating events before waking up DSP and/or ARM. Maximized power down time.
- Accelerate system performance
	- Full programmability allows custom interface implementation
	- Specialized custom data handling to offload CPU

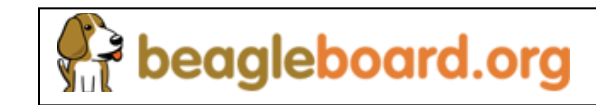

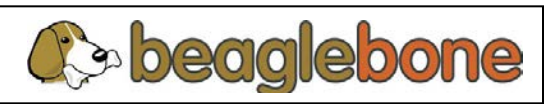

#### **Agenda**

- Introduction
- **PRU Sub-System Overview**
	- PRU Overview
	- INTC
	- PRU-ICSS Peripherals
	- Instruction Set
- Getting Started Programming
- Other Resources

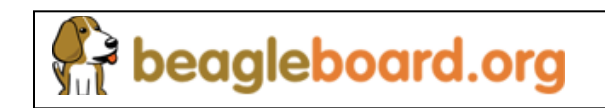

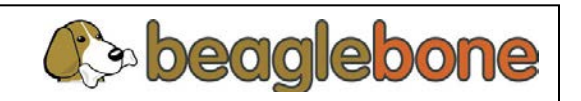

# **PRU-ICSS (PRUSSv2)**

- Provides two independent programmable real-time (PRU) cores
	- 32-Bit Load/Store RISC architecture
	- 8K Byte instruction RAM (2K instructions) per core
	- 8K Bytes data RAM per core
	- 12K Bytes shared RAM
	- Multiplier and optional accumulation (MAC)
	- Shared scratch pad (SPAD)
- Operating freq: 200 MHz
- PRU operation is little endian similar to ARM processor
- 
- Includes Interrupt Controller for system event handling
- Fast I/O interface
	- 30 input pins and 32 output pins per PRU core. (Only 17 GPI and 16 GPO pinned out on AM335x.)
- Integrated peripherals

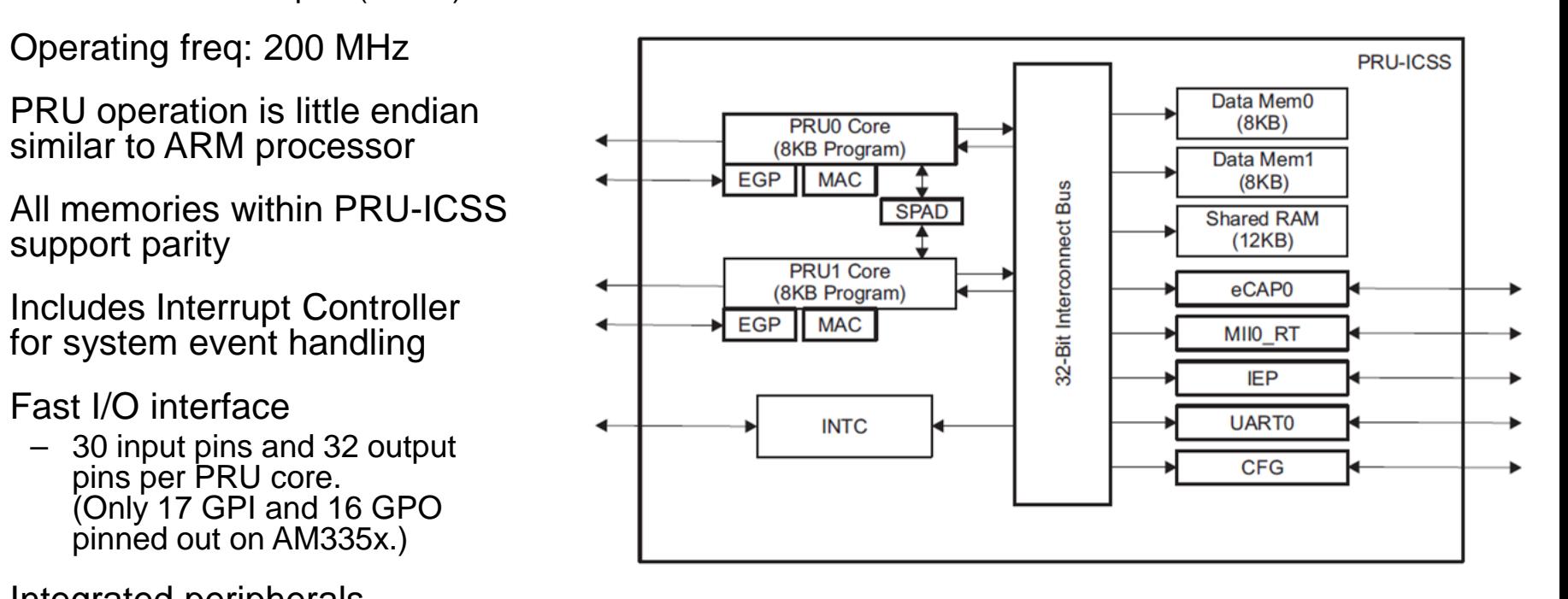

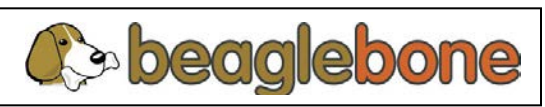

**P** beagleboard.org

#### **Enhancements in PRU-ICSS compared to Legacy PRUSS**

- Memory
	- Additional data memory (8K Bytes vs 512 Bytes)
	- Additional instruction memory (8K Bytes vs 4K Bytes)
	- 12 KB Shared RAM
	- All memories within PRU-ICSS support parity
- PRU Resources
	- Enhanced GPIO (EGPIO), adding serial, parallel, and MII capture capabilities
	- Multiplier with optional accumulation (MAC)
	- Scratch pad (SPAD) with broadside interface
- Internal peripheral modules
	- UART
	- eCAP
	- MII\_RT
	- MDIO
	- IEP
- Operating frequency
	- Legacy PRUSS: ½ CPU frequency
	- PRU-ICSS: 200 MHz

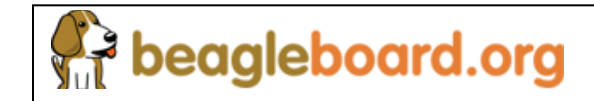

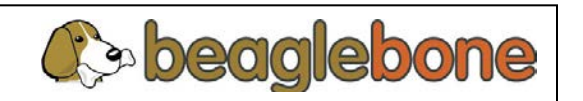

# **Local & Global Memory Map**

- Local Memory Map
	- Allows PRU to directly access subsystem resources, e.g. DRAM, INTC registers, etc.
	- NOTE: Memory map slightly different from PRU0 and PRU1 point-of-view.

 $-1$   $-1$   $-1$   $-1$ 

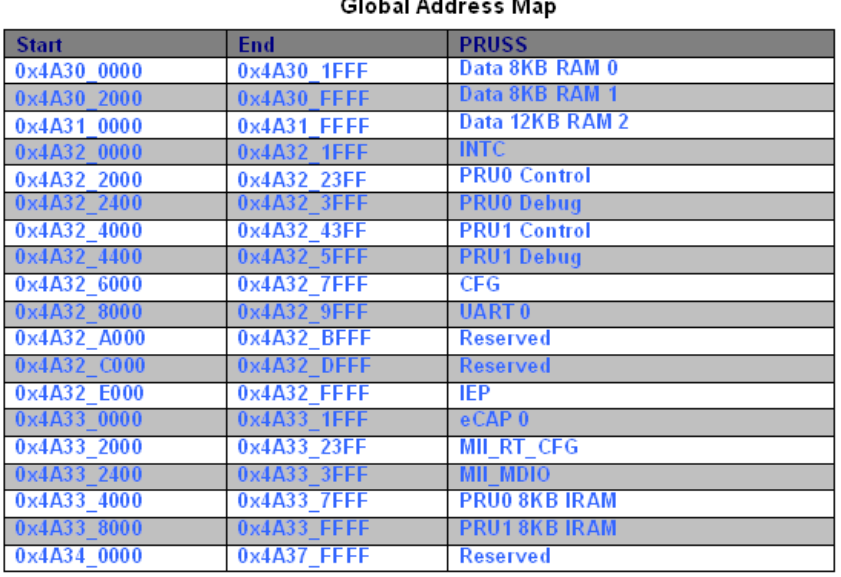

beagleboard.org

#### Instruction Space Memory Map

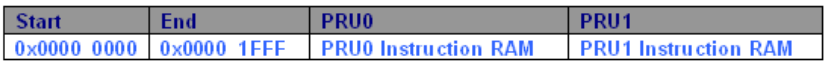

#### Data Space Memory Map

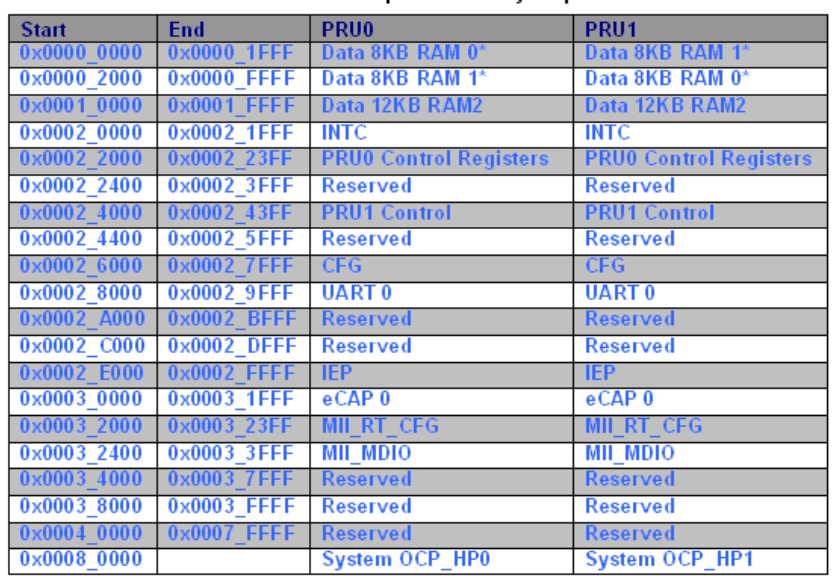

#### • Global Memory Map

- Allows external masters to access PRU subsystem resources, e.g. debug and control registers.
- PRU cores can also use global memory map, but more latency since access routed externally.

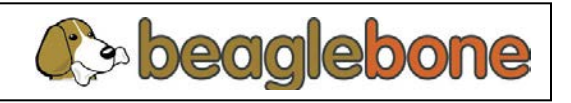

#### **Agenda**

- Introduction
- PRU Sub-System Overview
	- **PRU Overview**
	- INTC
	- PRU-ICSS Peripherals
	- Instruction Set
- Getting Started Programming
- Other Resources

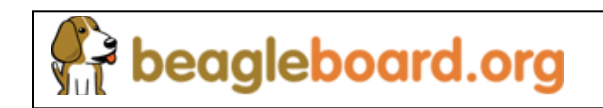

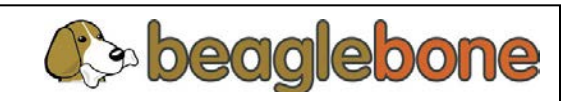

#### **PRU Functional Block Diagram**

#### **General Purpose Registers**

- **❖** All instructions are performed on registers and complete in a single cycle
- Register file appears as linear block for all register to memory operations

**R0 R2 R29 R30 R31 R1 CONST TABLE Instruction RAM** 32 GPO 30 GF **…** *PRU* INTC **EXECUTION UNIT**

#### **Constant Table**

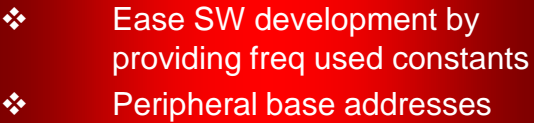

**❖** Few entries programmable

#### **Execution Unit**

- Logical, arithmetic, and flow control instructions
- Scalar, no Pipeline, Little **Endian**
- ◆ Register-to-register data flow
- Addressing modes: Ld Immediate & Ld/St to Mem

#### **Special Registers (R30 and R31)**

 $\div$  R30 ❖ Write: 32 GPO

(AM335x: 16 GPO pinned out )

 $\cdot$  R31 ❖ Read: 30 GPI + 2 Host Int status (AM335x: 17 GPI pinned out) Write: Generate INTC Event

#### beagleboard.org

#### **Instruction RAM**

- 8KB in size; 2K Instructions
- ❖ Can be updated with PRU reset

11

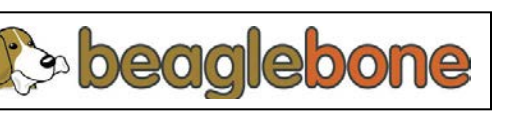

#### **PRU Constants Table**

- Load and store instructions require that the destination/source base address be loaded in a register.
- Constants table is a list of 32 commonly-used addresses that can be used in memory load and store operations via special instructions.
- Most constant table entries are fixed, but some contain a programmable bit field that is programmable through the PRU control registers.
- Using the constants table saves both the register space as well as the time required to load pointers into registers.

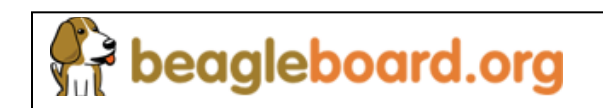

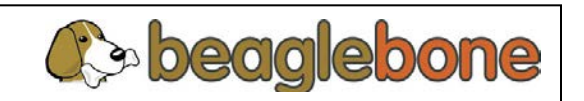

# **PRU0/1 Constants Table (AM335x)**

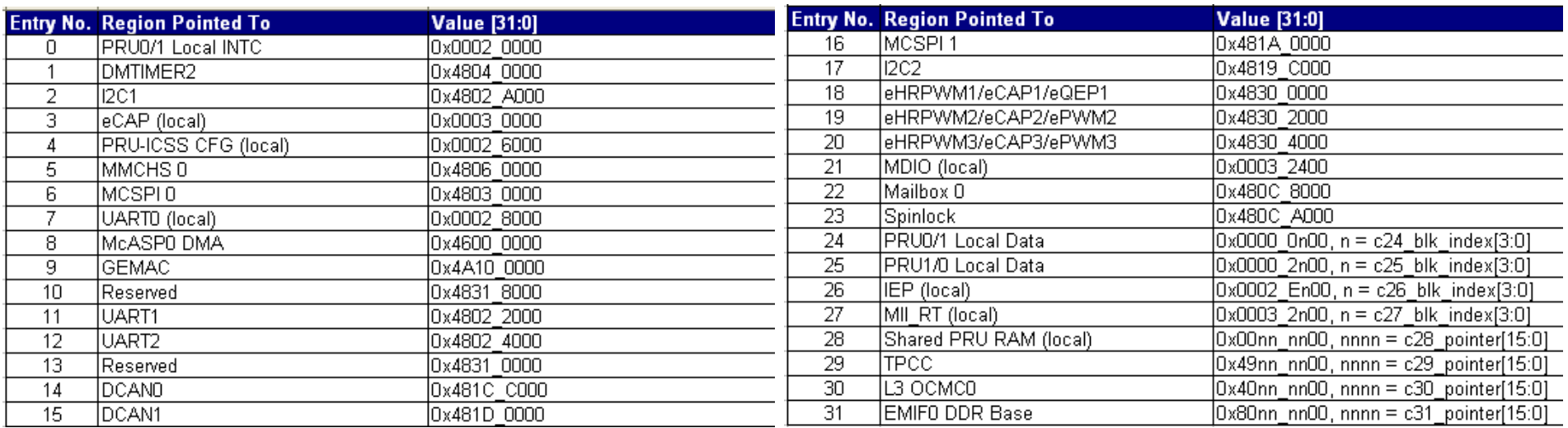

#### **NOTES**

- **1. Constants not in this table can be created 'on the fly' by loading two 16-bit values into a PRU register. These constants are just ones that are expected to be commonly used, enough so to be hard-coded in the PRU constants table.**
- **2. Constants table entries 24 through 31 are not fully hard coded, they contain a programmable bit field that is programmable through the PRU control registers. Programmable entries allow you to select different 256 byte pages within an address range.**

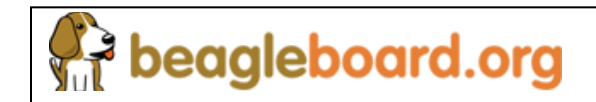

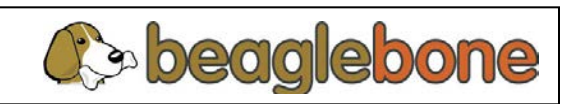

### **PRU Event/Status Register (R31)**

- Writes: Generate output events to the INTC.
	- Write the event number (0 through 15) to PRU\_VEC[3:0] and simultaneously set PRU\_VEC\_VALID to create a pulse to INTC.
	- Outputs from both PRUs are ORed together to form single output.
	- Output events 0 through 15 are connected to system events 16 through 31 on INTC.
- Reads: Return Host 1 & 0 interrupt status from INTC and general purpose input pin status.

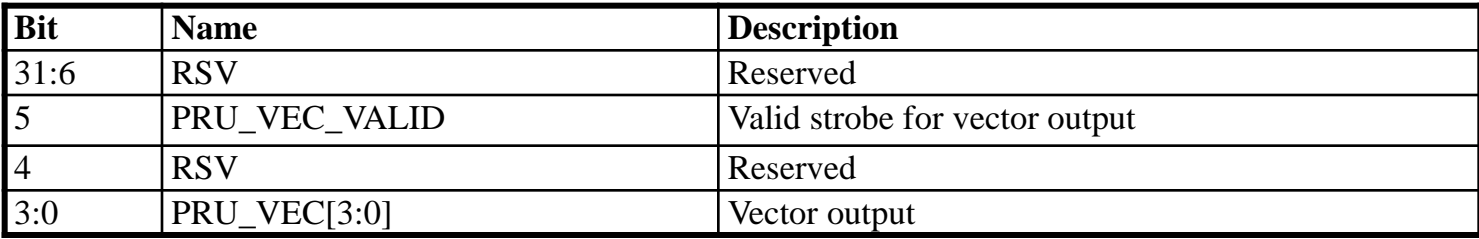

#### **R31 During Writes**

#### **R31 During Reads**

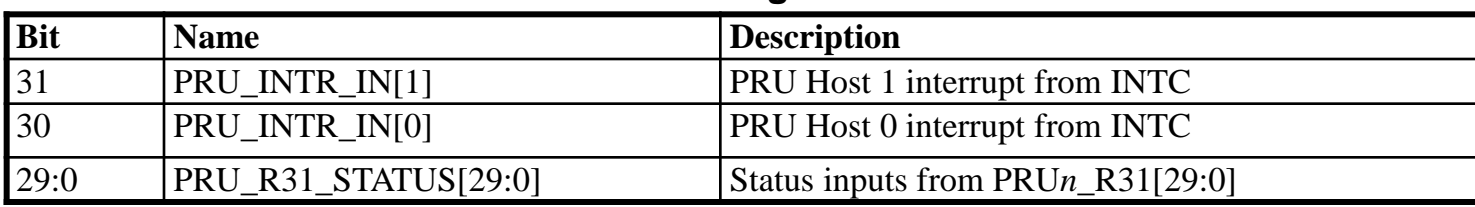

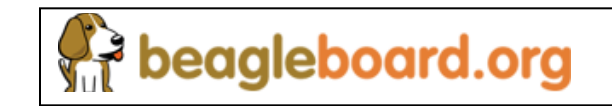

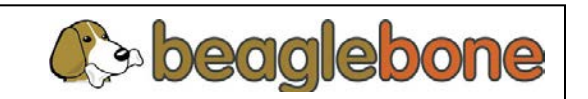

#### **Dedicated GPIs and GPOs**

- General purpose inputs (GPIs)
	- Each PRU has 30 general purpose input pins: PRU0\_R31[29:0] and PRU1\_R31[29:0].
	- Reading R31[29:0] in each PRU returns the status of PRU*n*\_R31[29:0].
	- On AM335x, only PRU0\_R31[16:0] and PRU1\_R31[16:0] are pinned out.
- General purpose outputs (GPOs)
	- Each PRU has 32 general purpose output pins: PRU0\_R30[31:0] and PRU1\_R30[31:0].
	- The value written to R30[31:0] is driven on PRU*n*\_R30[31:0].
	- On AM335x, only PRU0\_R30[15:0] and PRU1\_R30[15:0] are pinned out.
- Notes
	- Unlike the device GPIOs, PRU GPIs and GPOs may be assigned to different pins.
	- You can use the "." operator to read or write a single bit in R30 and R31, e.g. R30.t0.
	- PRU GPOs and GPIs are enabled through the system pin mux registers.

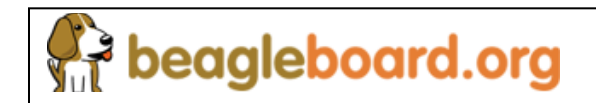

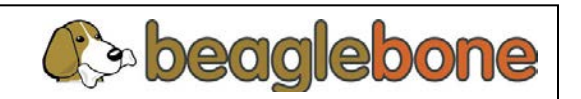

#### **Enhanced GPIO Interface**

- Legacy PRUSS only supported direct connect GPIO interface.
- PRU-ICSS (PRUSSv2) supports enhanced GPIO interface.
	- GPI modes:
		- Direct connect (17 GPIs per core)
		- 16-bit parallel capture (1 parallel capture GPI per core)
		- 28-bit shift (1 GPI serializer per core)
	- GPO modes:
		- Direct connect (16 GPOs per core)
		- Shift out (1 GPO serializer per core)
	- GPIO modes are programmable through PRU-ICSS CFG.
	- Only one mode can be active at a time.

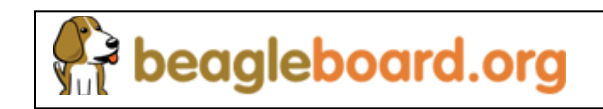

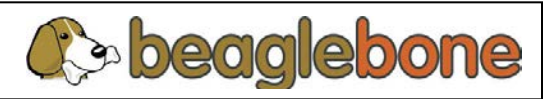

#### **PRU-ICSS Enhanced GPIO Signals**

#### **GPI Signals GPO Signals**

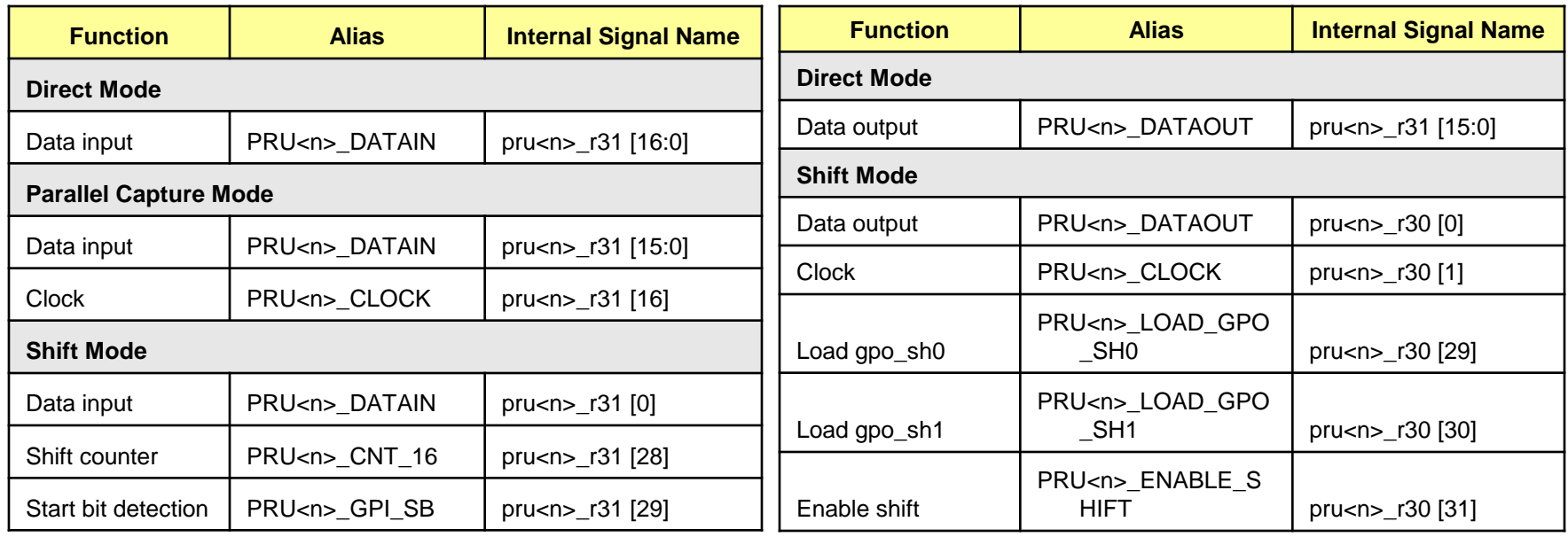

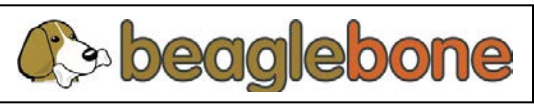

### **Direct Connect Modes**

#### **GPI**

• PRU<n> R31 [16:0] feed directly into the PRU

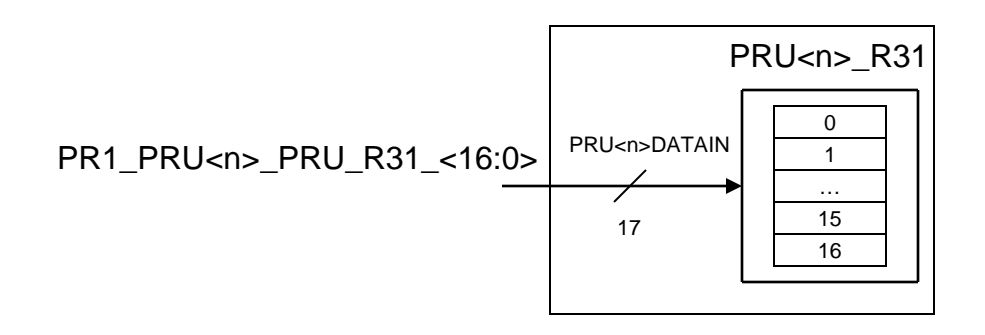

#### **GPO**

PRU<n> R30 [15:0] feed directly out of the PRU

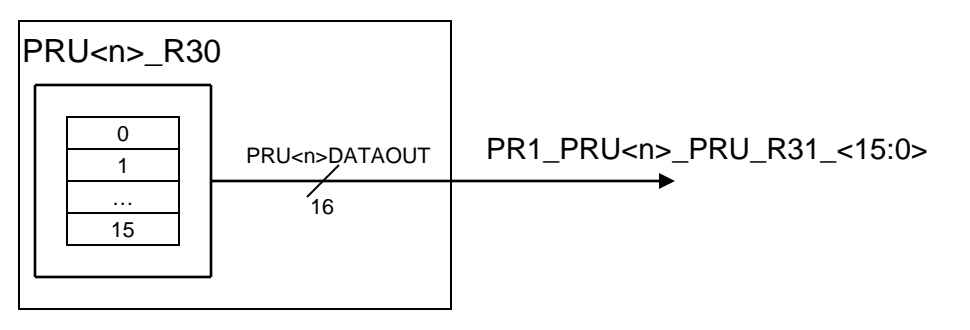

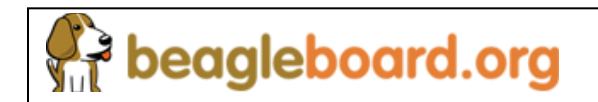

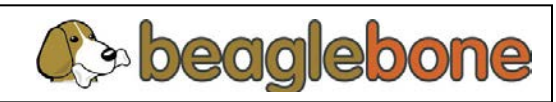

# **Shift Modes (GPI)**

beagleboard.org

- PRU<n> R31[0] is sampled and shifted into a 28-bit shift register.
	- Shift Counter (Cnt\_16) feature uses pru<n>\_r31\_status [28]
	- Start Bit detection (SB) feature uses pru<n>\_r31\_status [29]
- Shift rate controlled by effective divisor of two cascaded dividers applied to the 200MHz clock.
	- Each cascaded dividers is configurable through the PRU-ICSS CFG to a value of {1, 1.5, …, 16}.

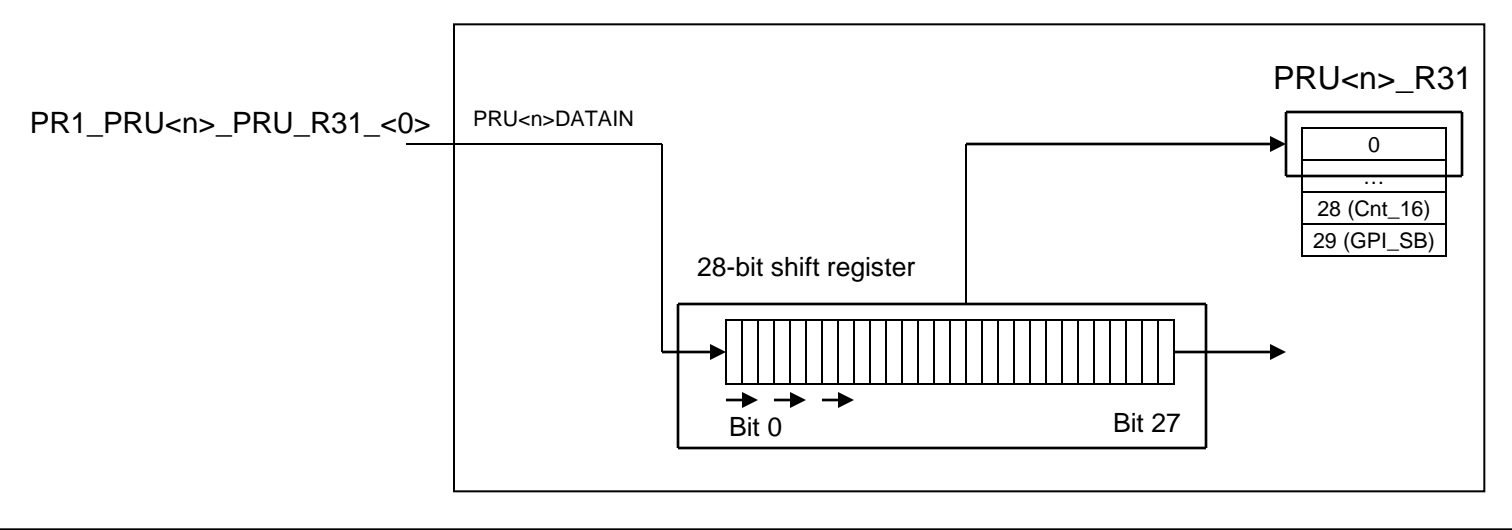

# **Shift Modes (GP0)**

- PRU<n> R30[0] is shifted out on every rising edge of the internal PRU<n>
CLOCK (pru<n>r30 [1]).
- Shift rate is controlled by the effective divisor of two cascaded dividers applied to the 200MHz clock. See Shift Mode (GPI).

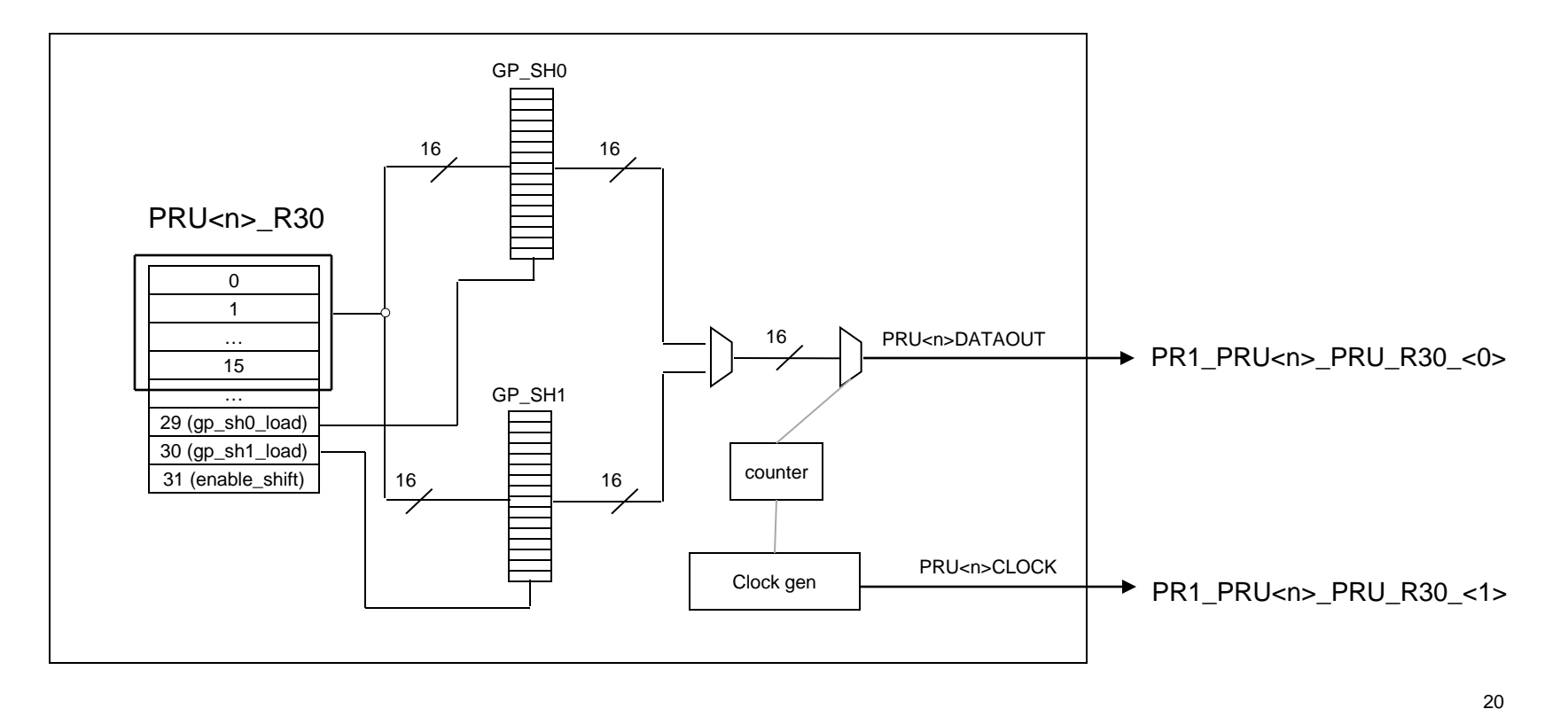

beagleboard.org

#### **Parallel Capture Mode (GPI)**

• PRU<n>\_R31 [15:0] is captured by posedge or negedge of PRU<n>\_CLOCK (pru<n>\_r31\_status [16]).

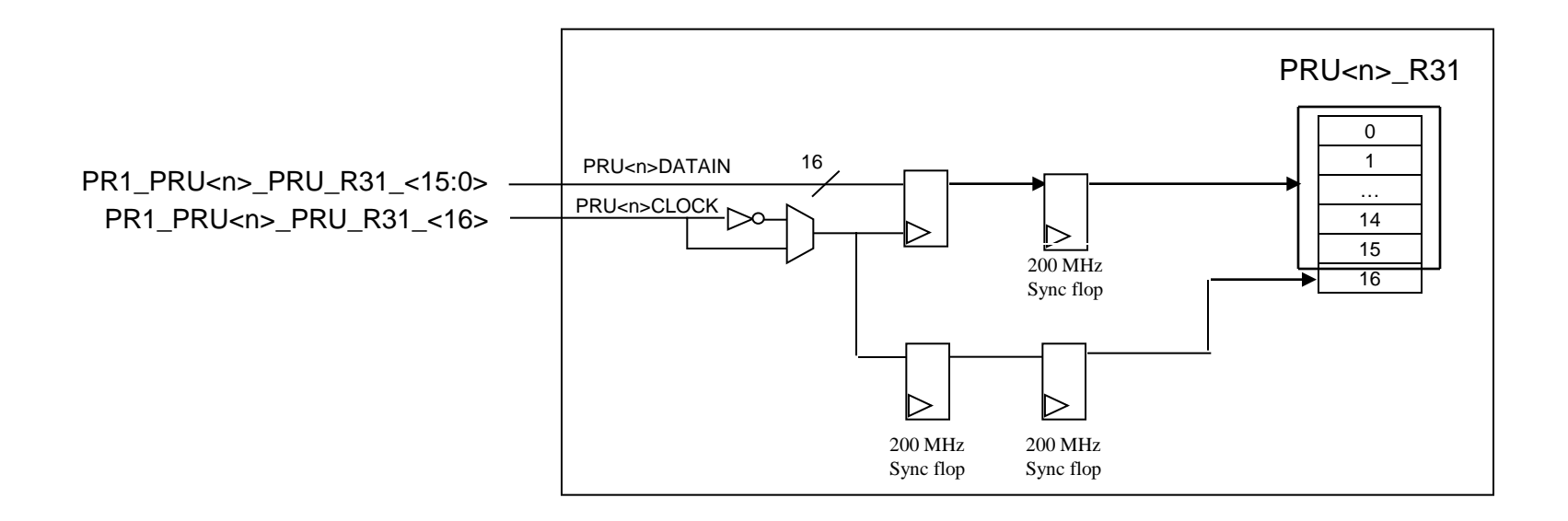

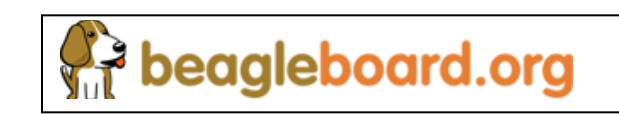

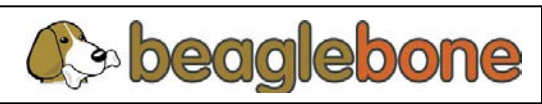

#### **Multiplier with optional Accumulation**

- Multiply support is enabled through MAC.
- The MAC is directly connected with the PRU internal registers R25 R29.
- Broadside load/store PRU interface and XFR instructions are used to:
	- Control the mode of the MAC
	- Import the multiplication results into the PRU

# **MAC Block Diagram**

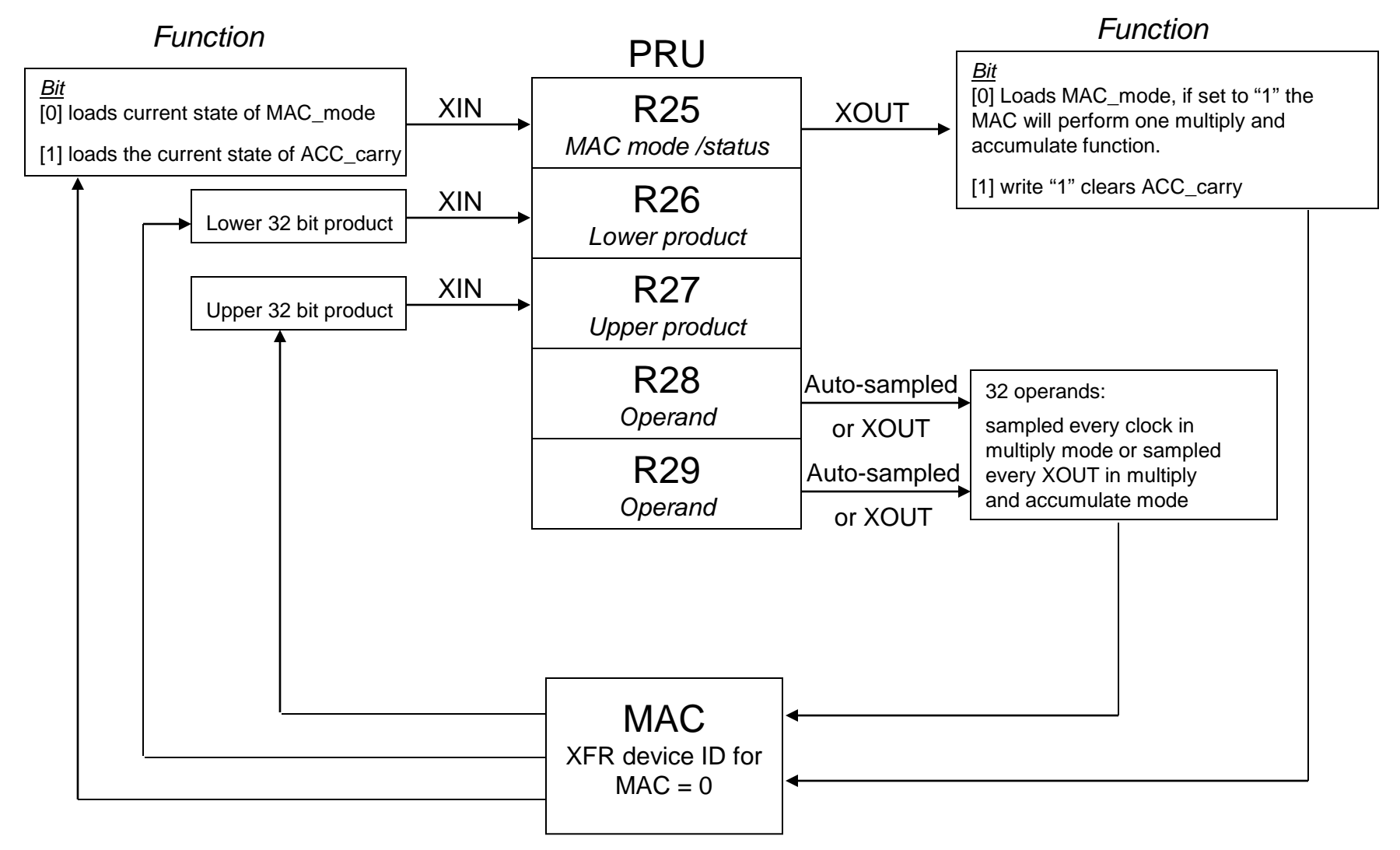

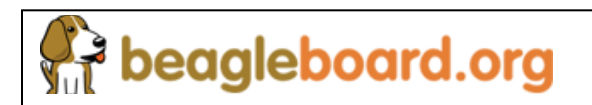

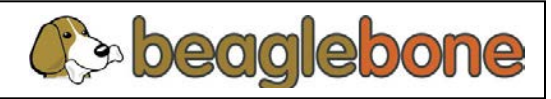

#### **Scratch Pad**

beagleboard.org

- 3 banks of 30, 32-bit registers shared by the PRU cores.
- Broadside interface allows PRU cores to load/ store up to 30, 32-bits of data in single instruction. Minimum size is 1 byte. Maximum size is 120 bytes.
- Direct connect allows for direct transfer between PRU cores, bypassing SPAD.
- Optional XIN/XOUT remap functionality supported for PRU to Bank<n> transactions. This enables to store/load R<n> to R<m>.

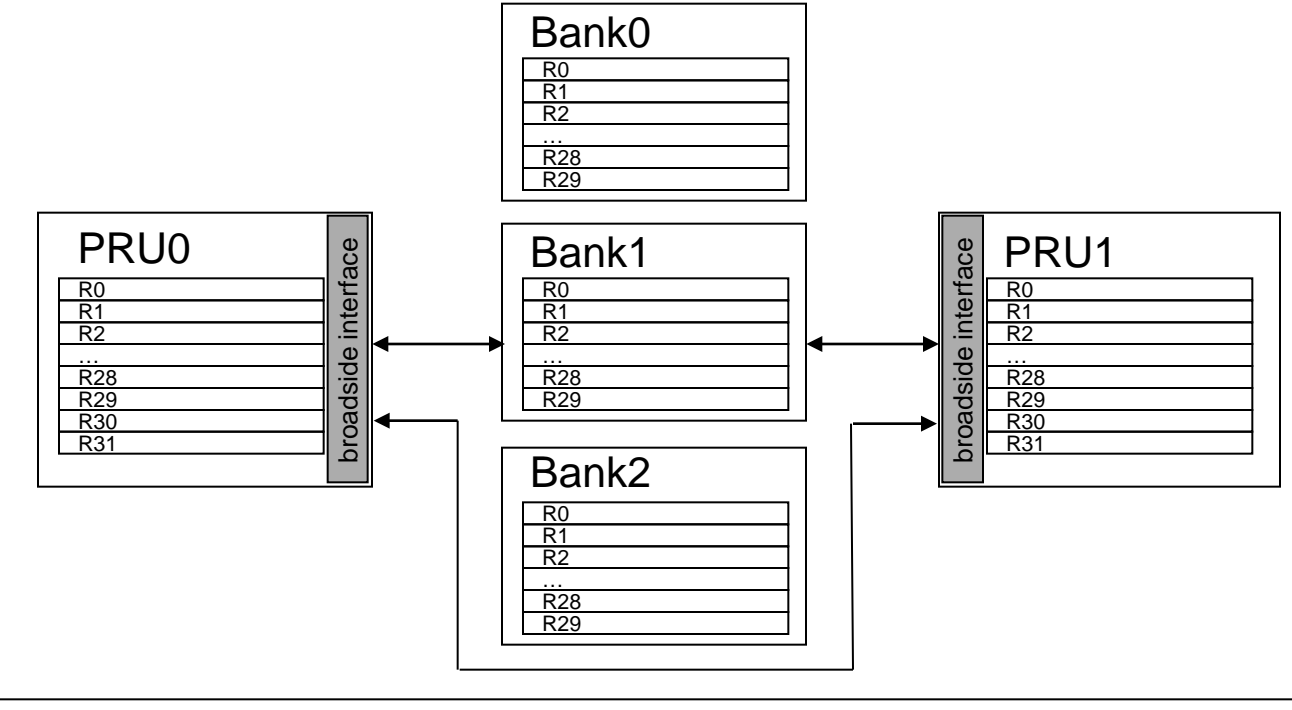

#### **Agenda**

- Introduction
- PRU Sub-System Overview
	- PRU Overview
	- **INTC**
	- PRU-ICSS Peripherals
	- Instruction Set
- Getting Started Programming
- Other Resources

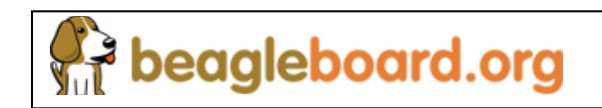

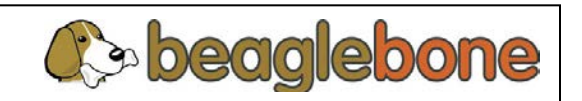

# **Interrupt Controller (INTC) Overview**

- Supports 64 system events
	- 32 system events external to the PRU subsystem
	- 32 system events generated directly by the PRU cores
- Supports up to 10 interrupt channels
	- Allows for interrupt nesting.
- Generation of 10 host interrupts
	- Host Interrupt 0 mapped to R31.b30 in both PRUs
	- Host Interrupt 1 mapped to R31.b31 in both PRUs
	- Host Interrupt 2 to 9 routed to ARM and DSP INTCs.
- System events can be individually enabled, disabled, and manually triggered
- Each host event can be enabled and disabled
- Hardware prioritization of system events and channels

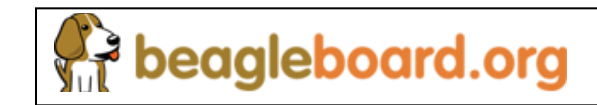

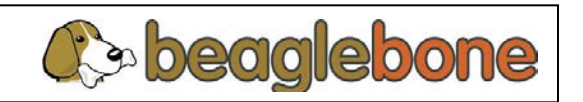

### **Interrupt Controller Block Diagram**

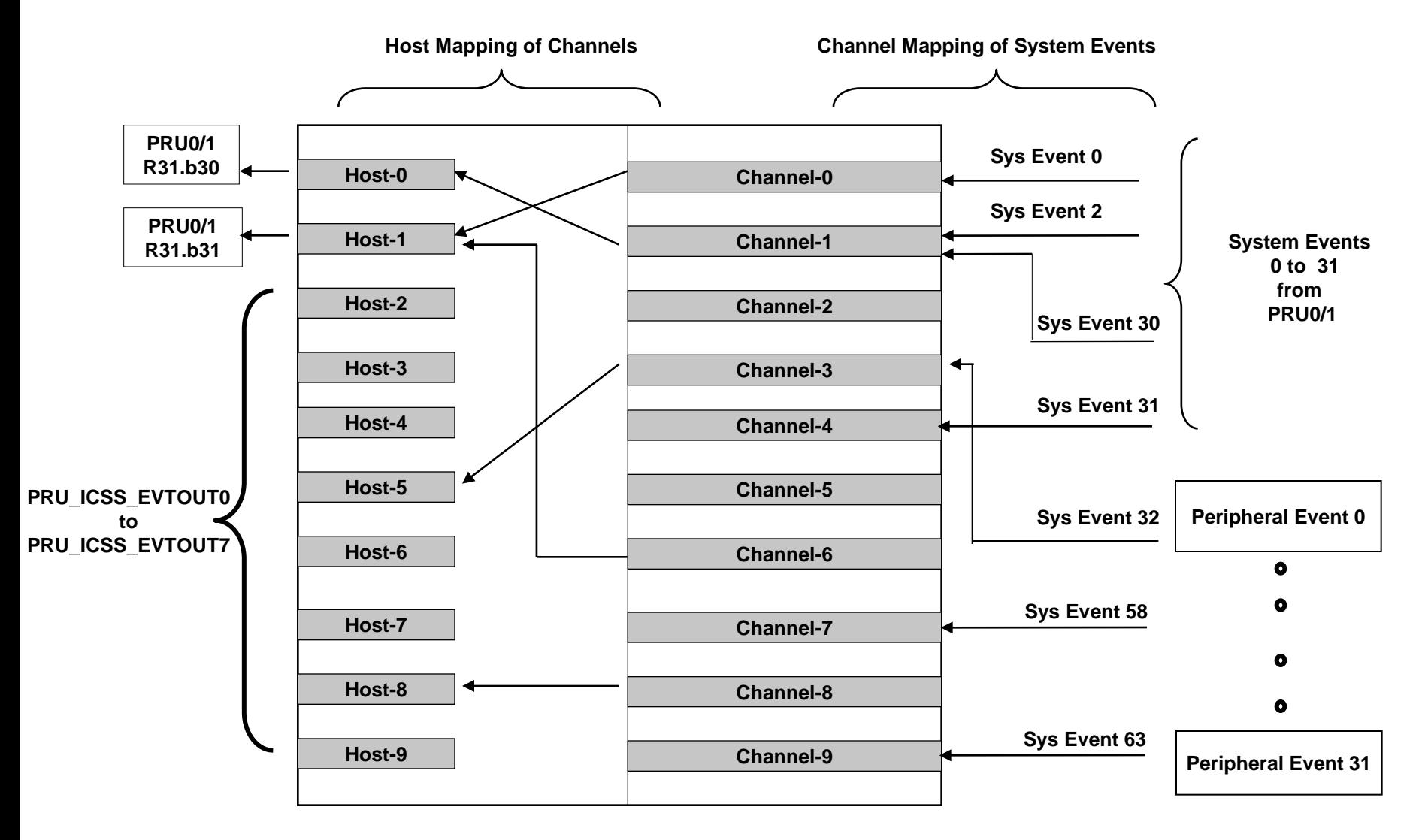

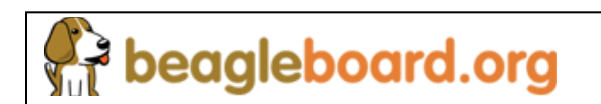

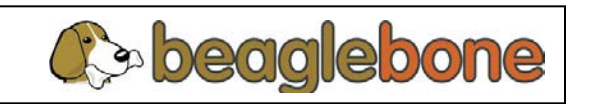

# **Interrupt Controller Mapping**

- System events must be mapped to channels
	- Multiple system events can be mapped to the same channel.
	- Not possible to map system events to more than one channel.
	- System events mapped to same channel  $\rightarrow$  lower-numbered events have higher priority
- Channels must be mapped to host interrupts
	- Multiple channels can be mapped to the same host interrupt.
	- Not possible to map channels to more than one host interrupt.
	- Recommended to map channel "x" to host interrupt "x", where "x" is from 0 to 9.
	- Channels mapped to the same host interrupt  $\rightarrow$  lower-numbered channels have higher priority

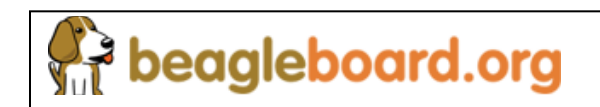

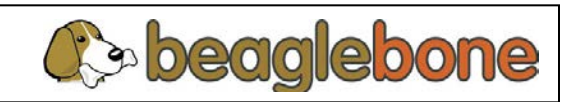

### **System Event to Channel Mapping**

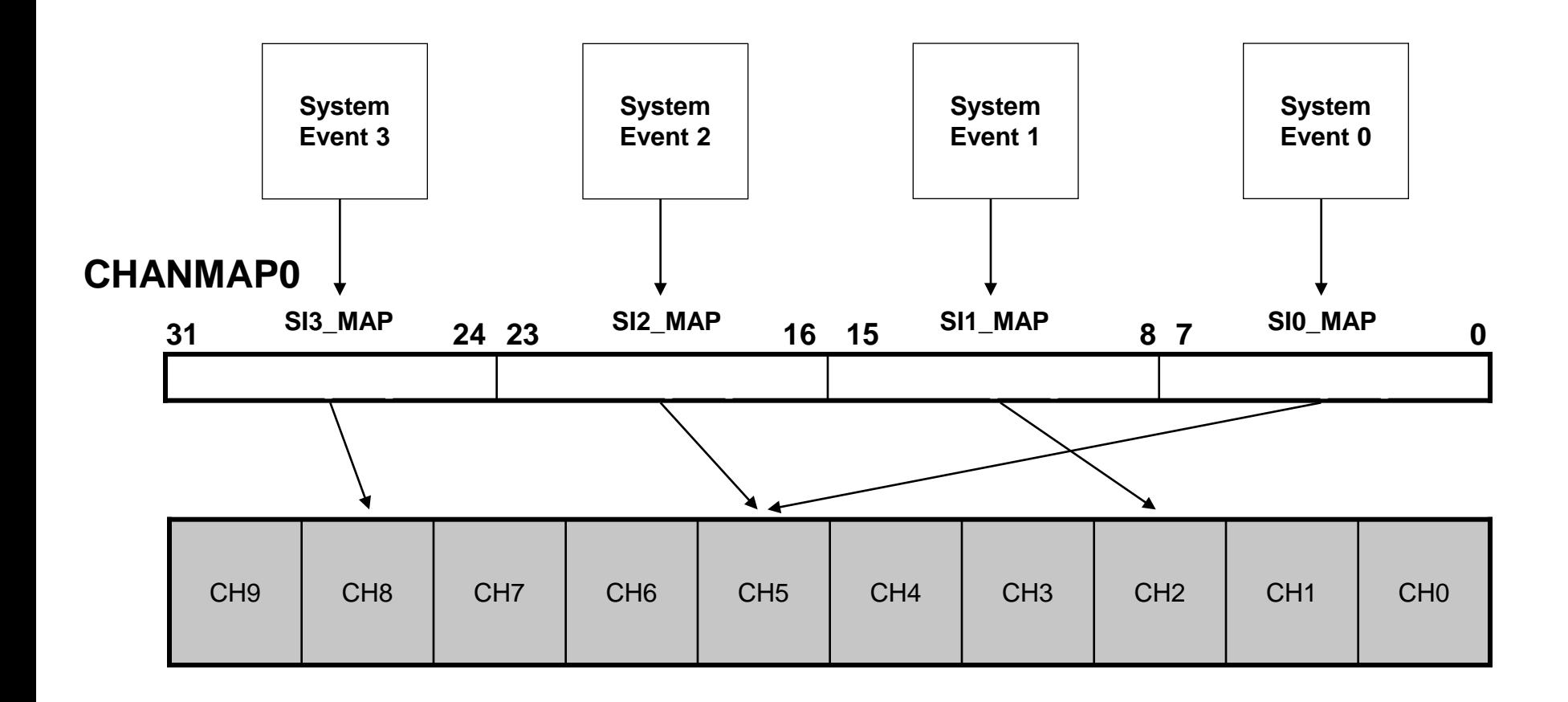

**B** beagleboard.org

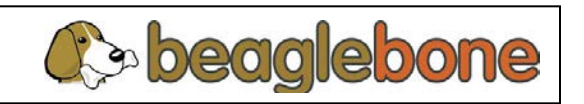

# **Channel to Host Interrupt Mapping**

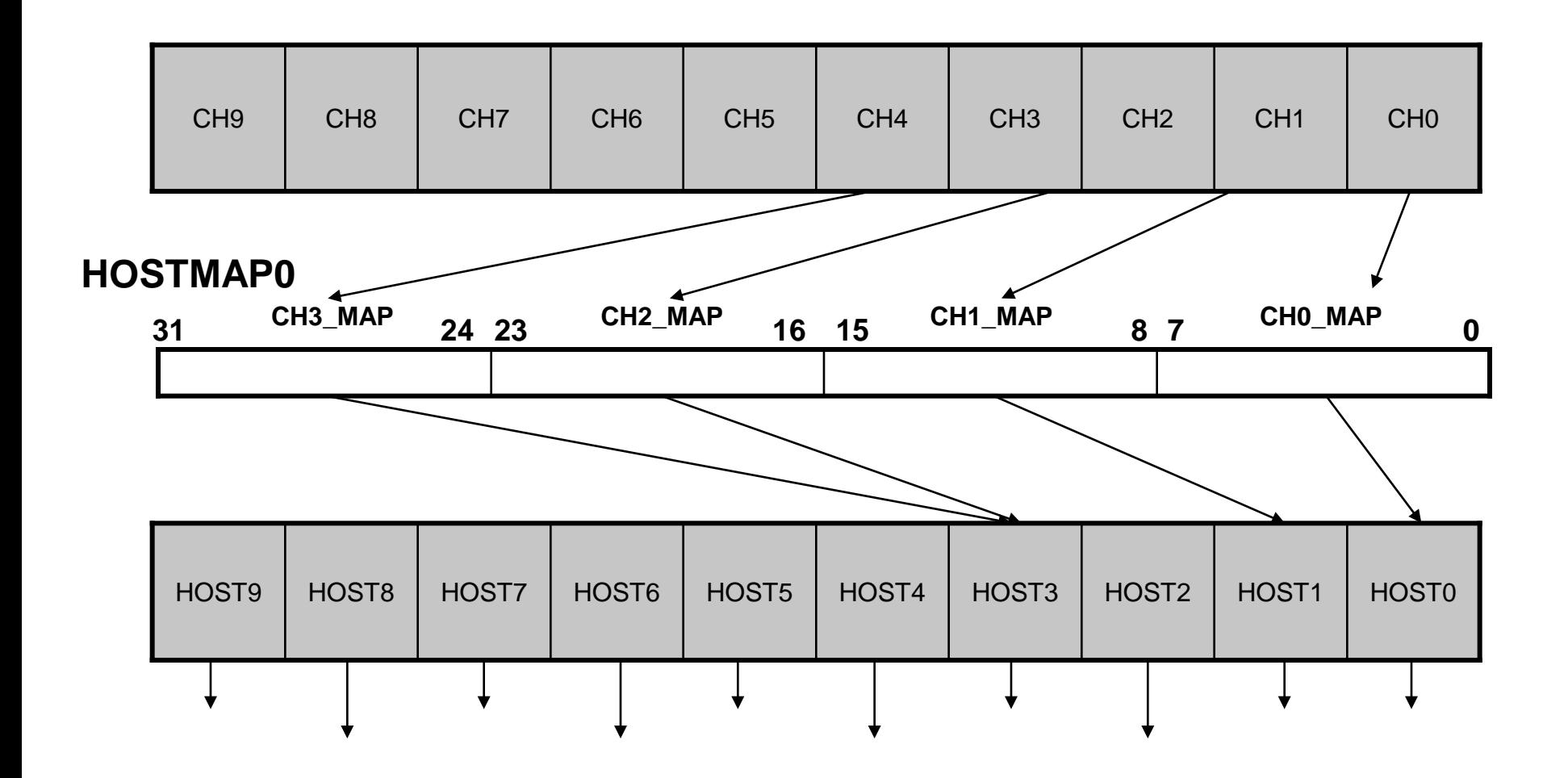

**\* Recommended to map channel "x" to host interrupt "x".**

**P** beagleboard.org

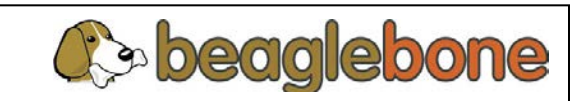

#### **Agenda**

- Introduction
- PRU Sub-System Overview
	- PRU Overview
	- INTC
	- **PRU-ICSS Peripherals**
	- Instruction Set
- Getting Started Programming
- Other Resources

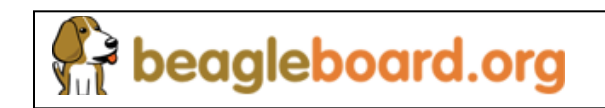

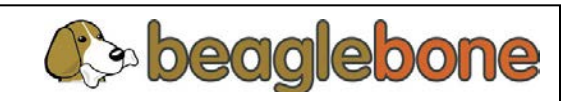

#### **Integrated Peripherals**

- PRU-ICSS integrates some peripherals to reduce latency of the PRU accessing these peripherals.
- PRU-ICSS peripherals can be used by the PRU or by the ARM as additional hardware peripherals on the device.
	- ARM has full access of PRU-ICSS peripheral registers.
	- Interrupt mapping through PRU INTC required.
- Integrated peripherals:
	- PRU UART
		- Same as AM1808 UART
		- Supports up to 12M baud
	- PRU eCAP
		- Same as AM335x eCAP module
	- PRU MDIO, MII\_RT, IEP
		- EtherCAT-specific modules

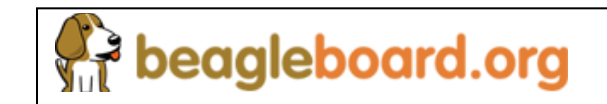

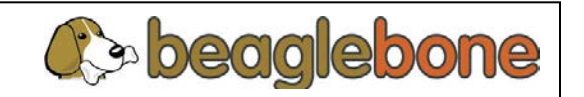

#### **Agenda**

- Introduction
- PRU Sub-System Overview
	- PRU Overview
	- INTC
	- PRU-ICSS Peripherals
	- **Instruction Set**
- Getting Started Programming
- Other Resources

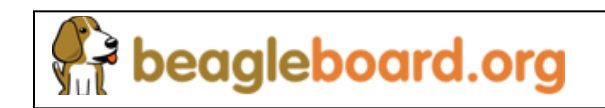

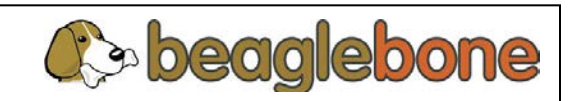

### **PRU Instruction Overview**

- Four instruction classes
	- Arithmetic
	- **Logical**
	- Flow Control
	- Register Load/Store
- Instruction Syntax
	- Mnemonic, followed by comma separated parameter list
	- Parameters can be a register, label, immediate value, or constant table entry
	- Example
		- SUB r3, r3, 10
		- Subtracts immediate value 10 (decimal) from the value in r3 and then places the result in r3
- Nearly all instructions (with exception of accessing memory external to PRU) are single- cycle execute
	- 5 ns when running at 200 MHz

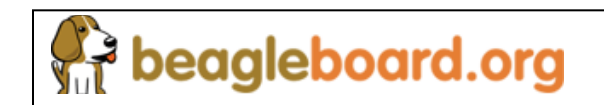

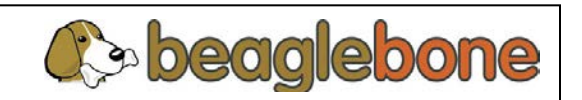

#### **PRU Register Accesses**

- PRU is suited to handling packets and structures, parsing them into fields and other smaller data chunks
- Valid registers formats allow individual selection of bits, bytes, and half-words from within individual registers
- The parts of the register can be accessed using the modifier suffixes shown

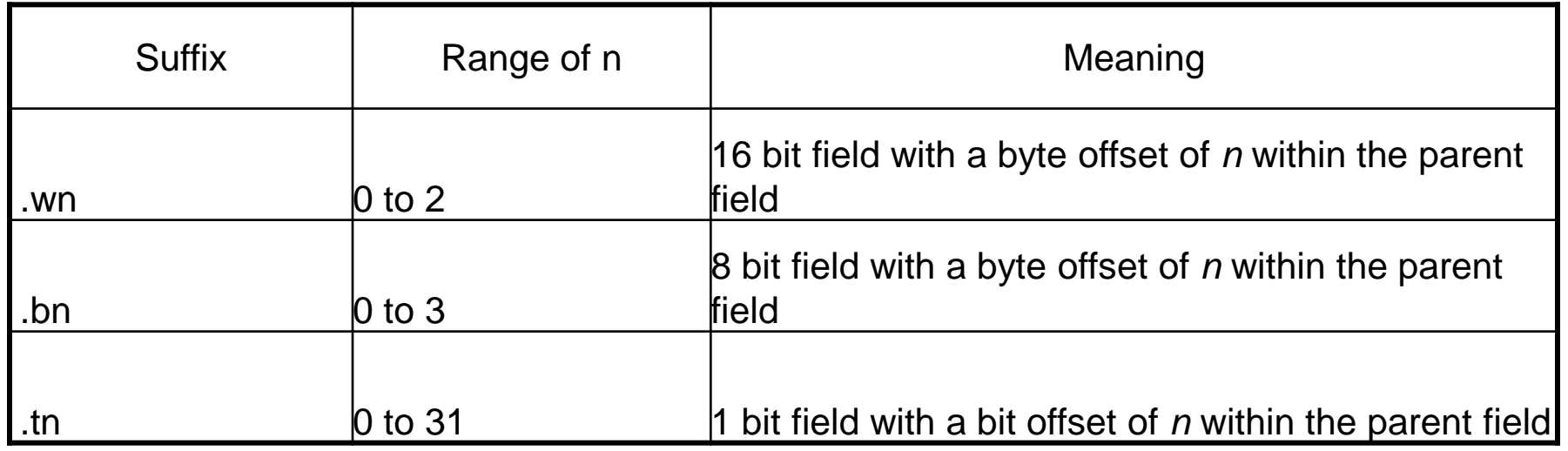

eagleboard.org

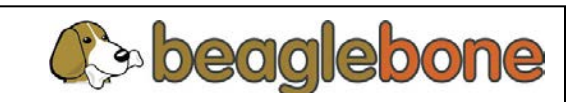

# **Register Examples**

• r0.b0

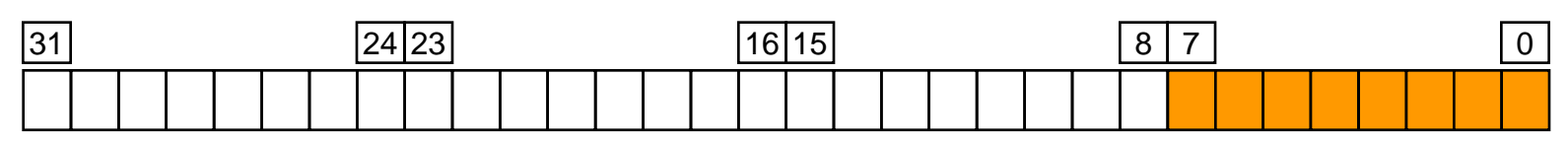

• r0.b2

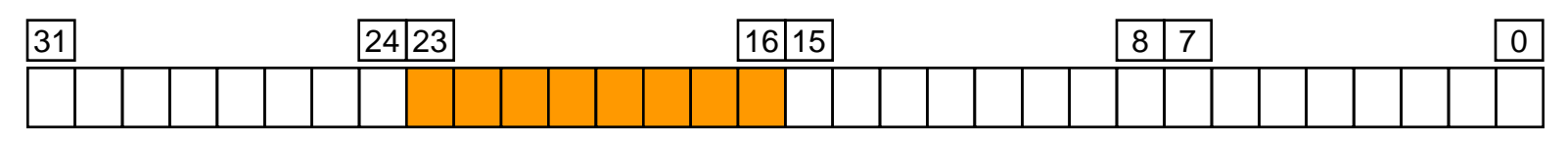

• r0.w0

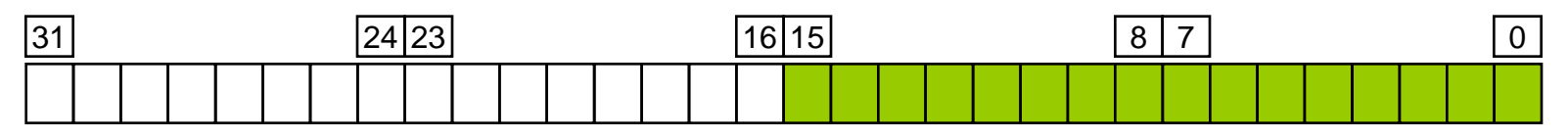

 $\cdot$  r0.w1

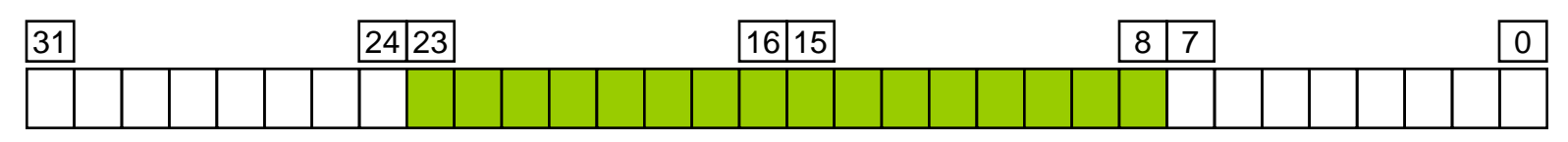

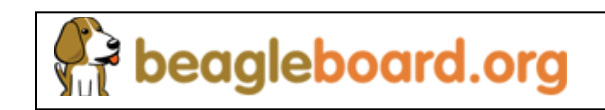

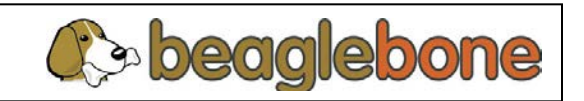

### **Register Examples, cont'd**

• r0.t2

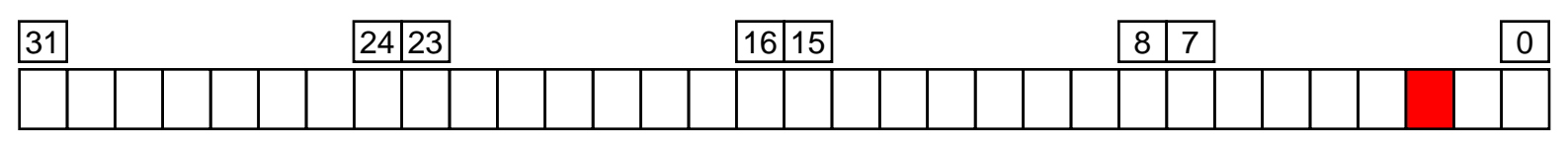

•  $r0.w2.b1 = r0.b3$ 

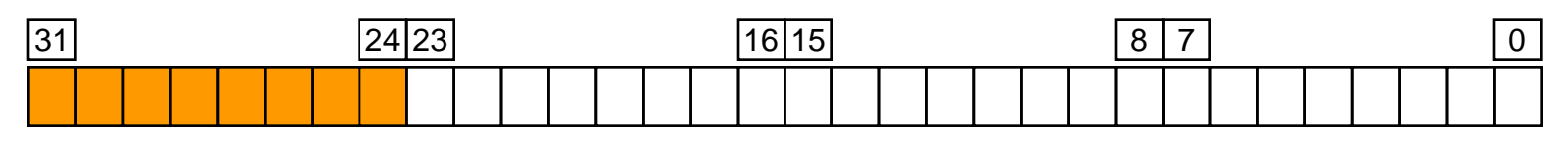

•  $r0.w1.b1.t3 = r0.b2.t3 = r0.t19$ 

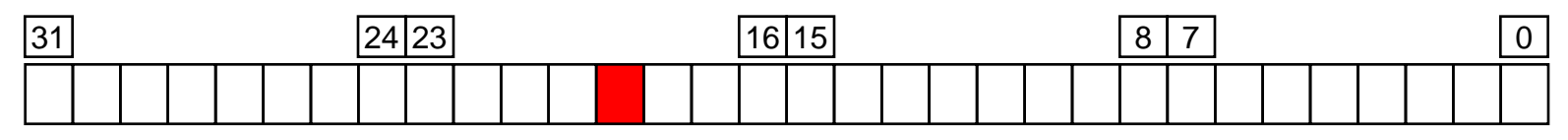

•  $r0.w2.t12 = r0.t28$ 

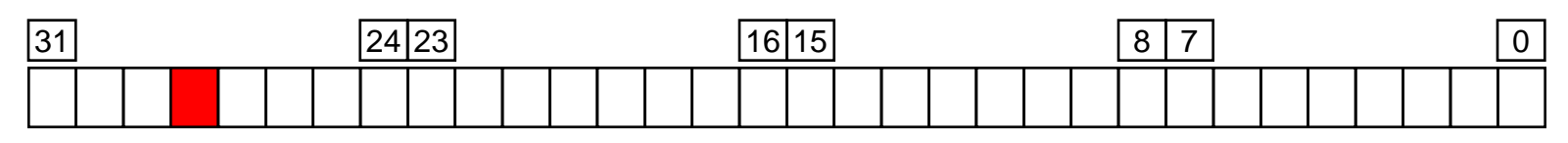

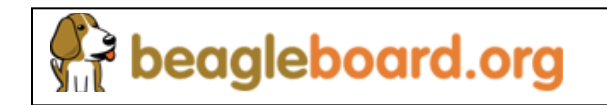

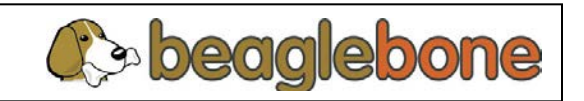

#### **PRU Instruction Set**

#### **Arithmetic Operations (green) IO Operations (black)**

ADC

**NOT** 

LDI

**LMBD** 

**SBBO** 

**XOUT** 

QBGE

**QBA** 

**JAL** 

 $\bullet$ 

 $\bullet$ 

 $\bullet$ 

 $\bullet$ 

 $\bullet$ 

 $\bullet$ 

 $\bullet$ 

 $\bullet$ 

- **ADD**
- $\bullet$  LSL **RSC**
- **XOR**
- **SET**
- **MOV**
- **LBBO**
- **XIN**  $\bullet$
- **HALT**
- **QBGT**
- **QBNE**
- **WBC SLP**  $\bullet$  $\bullet$
- $\bullet$  SUB
	- **LSR**  $\bullet$
	- **MIN**  $\bullet$
	- **MVIB**
	- **LBCO**
	- **XCHG**
	- **JMP**  $\bullet$
	- **QBLT**
	- **QBBS**

**Logic Operations (blue) Program Flow Control (red)** 

**MVIW** 

**SBCO** 

**ZERO** 

CALL

**QBLE** 

**QBBC** 

 $\bullet$ 

 $\bullet$ 

 $\bullet$ 

 $\bullet$ 

 $\bullet$ 

 $\bullet$ 

 $\bullet$ 

- **SUC RSB**
- AND **OR**  $\bullet$ 
	- **MAX CLR** 
		- **MVID** 
			- **FILL**
			- **RET**
			- **QBEQ**
			- **WBS**

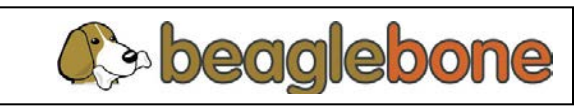

beagleboard.org

#### **Agenda**

- Introduction
- PRU Sub-System Overview
- Getting Started Programming
	- **PRU Assembler (PASM)**
	- Linux PRU Application Loader
- Other Resources

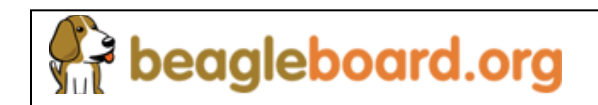

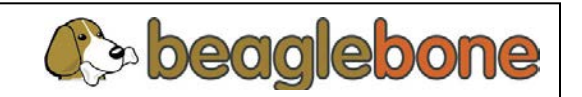

### **PASM Overview**

- PASM is a command-line assembler for the PRU cores
	- Converts PRU assembly source files to loadable binary data
	- Output format can be raw binary, C array (default), or hex
		- The C array can be loaded by host processor (ARM or DSP) to kick off PRU
	- Other debug formats also can be output
- Command line syntax:

pasm\_2 –V3 [-bcmldxz] SourceFile [-Dname=value] [-CArrayname]

- The PASM tool generates a single monolithic binary
	- No linking, no sections, no memory maps, etc.
	- Code image begins at start of IRAM (offset 0x0000)

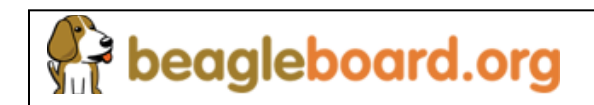

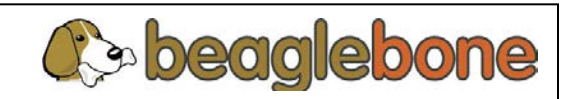

# **Valid Assembly File Inputs**

- Four basic assembler statements
	- Hash commands
	- Dot commands (directives)
	- Labels
	- Instructions
		- True instructions (defined previously)
		- Pseudo-instructions
- Assembly comments allowed and ignored
	- Use the double slash single-line format of C/C++
	- Always appear as last field on a line
	- Example:

//-------------------------

// This is a comment

//-------------------------

ldi r0, 100 // This is a comment

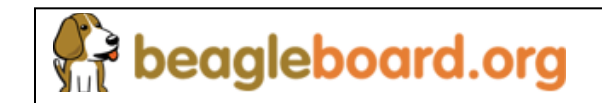

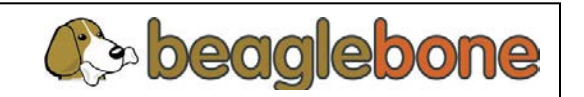

#### **Assembler Hash statements**

- Similar to C pre-processor commands
- #include"filename"
	- Specified filename is immediately opened, parsed, and processed
	- Allows splitting large PRU assembly code into separate files
- #define
	- Specify a simple text substitution
	- Can also be used to define empty substitution for use with #ifdef, #ifndef, etc.
- #undef Used to undefine a substitution previously defined with #define
- Others (#ifdef, #ifndef, #else, #endif, #error) as used in C preprocessor

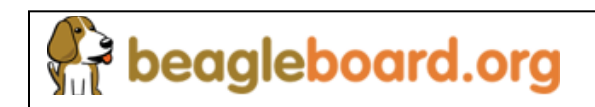

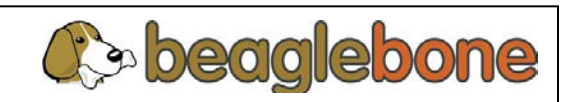

### **Assembler Dot Commands**

- All dot commands start with a period (the dot)
- Rules for use
	- Must be only assembly statement on line

beagleboard.org

- Can be followed by comments
- Not required to start in column 0

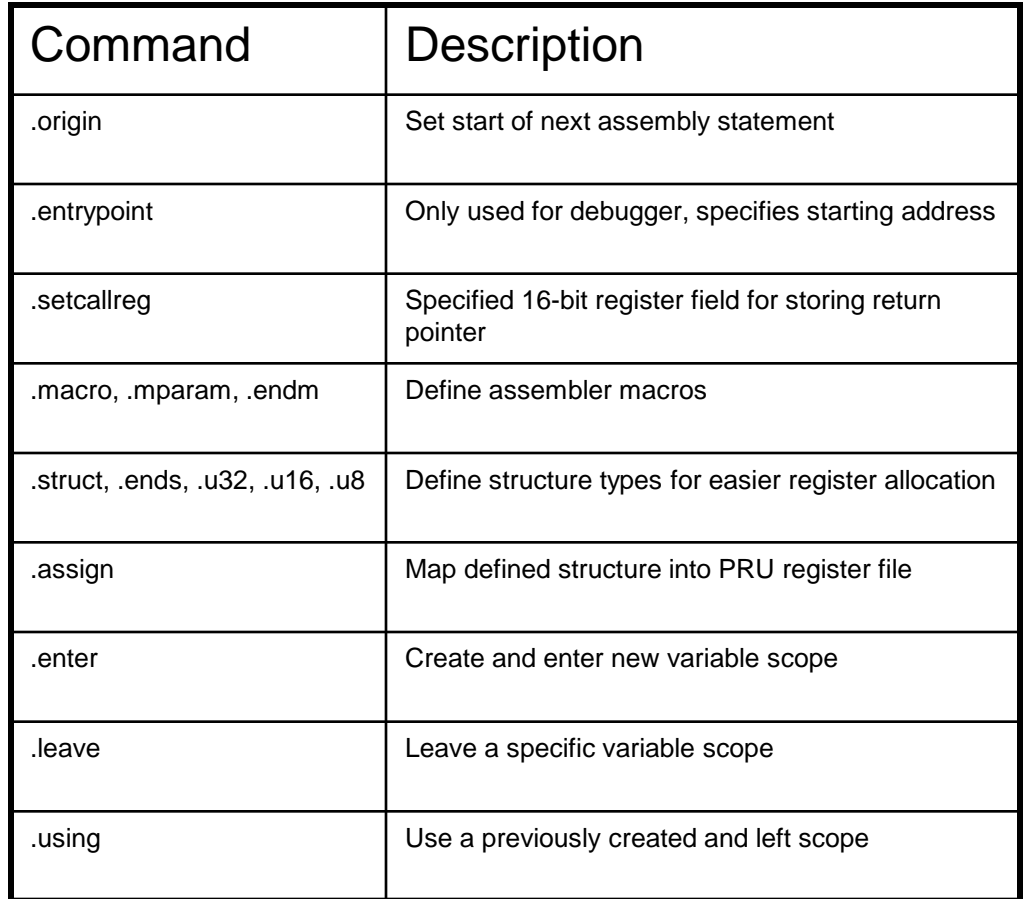

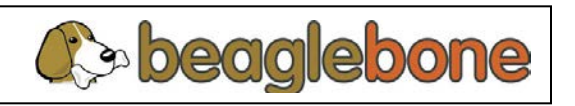

#### **Macro Example**

- PASM macros using dot commands expand are like C preprocessor macros using #define
- They save typing and can make code cleaner
- Example macro:

```
// 
// mov32 : Move a 32bit value to a register 
// 
// Usage: 
// mov32 dst, src 
// 
// Sets dst = src. Src must be a 32 bit immediate value. 
// 
.macro MOV32 
.mparam dst, src 
  LDI dst.w0, src & 0xFFFF 
  LDI dst.w2, src >> 16 
.endm
```
• Macro invoked as:

MOV32 r0, 0x12345678

\* **Note:** The latest assembler supports 32-bit immediate values natively, making this mov32 MACRO undesirable for general use.

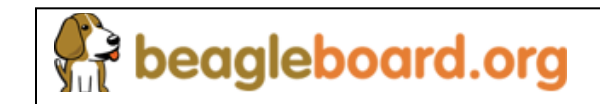

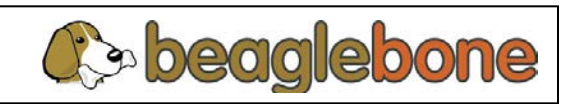

#### **Struct Example**

- Like in C, defined structures can be useful for defining offsets and mapping data into registers/memory
- Declared similar to using typedef in C
	- PASM automatically processes each declared structure template and creates an internal structure type.
	- The named structure type is not yet associated with any registers or storage.

```
Example from C:
 typedef struct _PktDesc_ 
 { 
   struct PktDesc *pNext;
    char *pBuffer;
    unsigned short Offset;
    unsigned short BufLength;
    unsigned short Flags;
    unsigned short PktLength;
   PKTDESC;
```
beagleboard.org

- Now in PASM assembly: .struct PktDesc
	- .u32 pNext
	- .u32 pBuffer
	- .u16 Offset
	- .u16 BufLength
	- .u16 Flags
	- .u16 PktLength

#### .ends

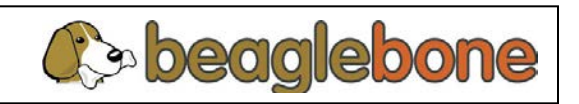

#### **Agenda**

- Introduction
- PRU Sub-System Overview
- Getting Started Programming
	- PRU Assembler (PASM)
	- **Linux PRU Application Loader**
- Other Resources

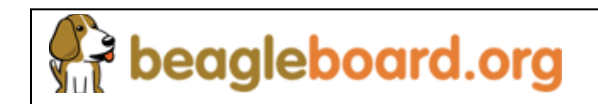

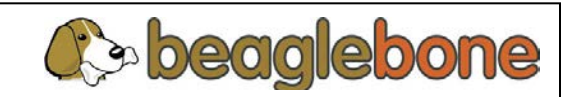

#### **PRU Linux Loader**

- Host processor of SoC must load code to a PRU and initiate its execution
- ARM processor can load code to PRU instruction memory and interact with PRU from user space using the application loader
- Application loader is available in open-source
- Application PRU Loader
	- API's allow ARM to interact with PRU in user space
	- Supports BSD licensing
	- Can be used for protocol emulation and user space applications

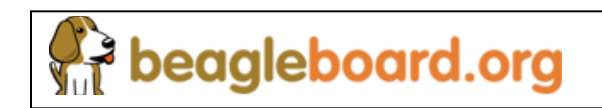

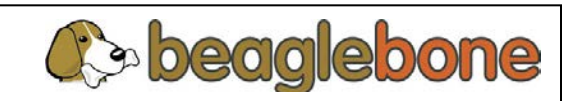

#### **Application Loader S/W Architecture**

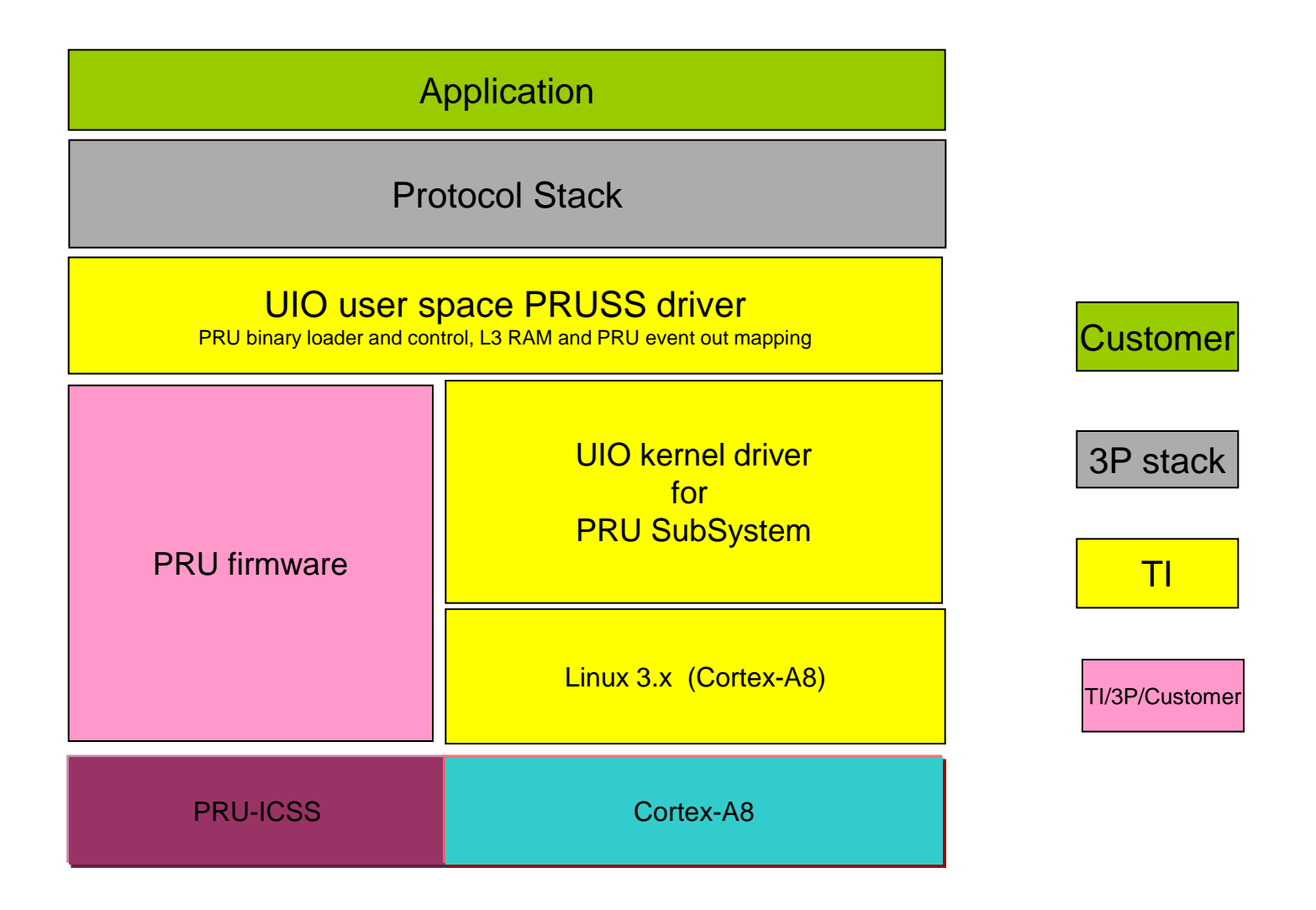

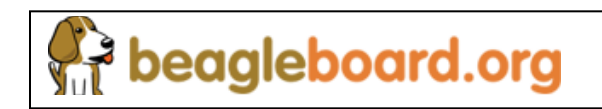

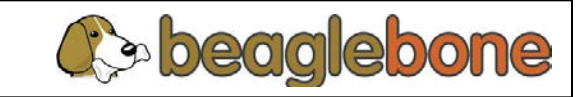

48

### **Application Loader Examples**

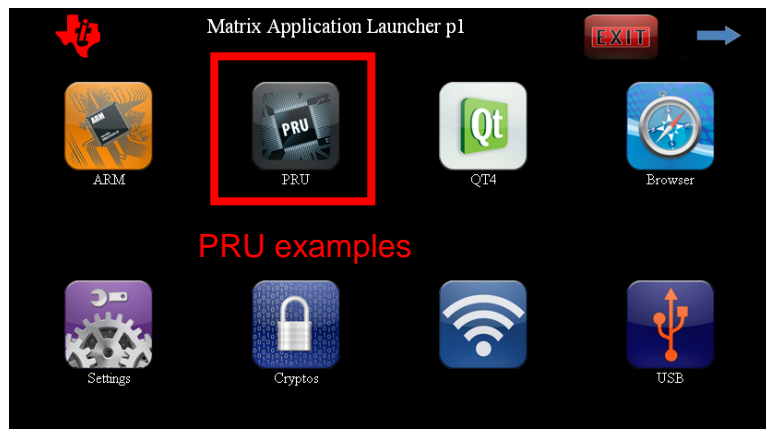

*AM1808 SDK*

- AM335x PRU package includes several basic PRU application example code. These examples use the Linux application loader.
	- Additional PRU examples can be found in the AM1808 SDK.
	- The AM18x PRUSS to AM335x PRU-ICSS Software Migration Guide provides reference of how these examples can be ported to AM335x.
- PRU example code demonstrates:
	- Memory transfers
	- Accessing constant tables \*
	- **Interrupts**
	- Toggling GPIOs \*
	- eDMA configuration \*
- AM1808 SDK can be downloaded at:

beagleboard.org

[http://software-dl.ti.com/dsps/dsps\\_public\\_sw/sdo\\_sb/targetcontent/sdk/AM1x/latest/index\\_FDS.html](http://software-dl.ti.com/dsps/dsps_public_sw/sdo_sb/targetcontent/sdk/AM1x/latest/index_FDS.html)

\* Only included in AM1808 examples.

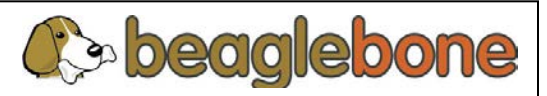

#### **Steps to use develop code**

- To Use,
	- Build UIO kernel driver as module
	- Build User space API's, link to application code
	- Compile application code using API
	- Compile PRU binaries using PASM
	- On file system, install UIO kernel driver, application executables, PRU binaries

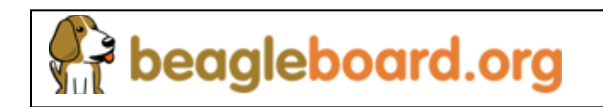

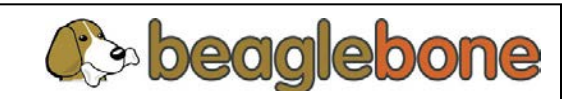

#### **Agenda**

- Introduction
- PRU Sub-System Overview
- Getting Started Programming
- **Other Resources**

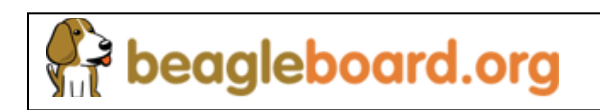

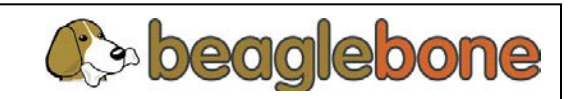

### **PRU tools/software/documentation**

#### **Legacy PRUSS**

- Overview [http://tiexpressdsp.com/index.php/Programmable\\_Realtime\\_Unit\\_Subsystem](http://tiexpressdsp.com/index.php/Programmable_Realtime_Unit_Subsystem)
- Programming Guide [http://tiexpressdsp.com/index.php/Programmable\\_Realtime\\_Unit\\_Software\\_Development](http://tiexpressdsp.com/index.php/Programmable_Realtime_Unit_Software_Development)
- Software Development Package including assembler <http://focus.ti.com/docs/toolsw/folders/print/sprc940.html>
- AM1808 PRU Linux Loader -

[http://processors.wiki.ti.com/index.php/PRU\\_Linux\\_Loader](http://processors.wiki.ti.com/index.php/PRU_Linux_Loader)

• AM1808 SDK with PRU examples -

[http://software-dl.ti.com/dsps/dsps\\_public\\_sw/sdo\\_sb/targetcontent/sdk/AM1x/latest/index\\_FDS.html](http://software-dl.ti.com/dsps/dsps_public_sw/sdo_sb/targetcontent/sdk/AM1x/latest/index_FDS.html)

• AM1808 PSP -

[http://processors.wiki.ti.com/index.php/Community\\_Linux\\_PSP\\_for\\_DA8x/OMAP-L1/AM1x](http://processors.wiki.ti.com/index.php/Community_Linux_PSP_for_DA8x/OMAP-L1/AM1x)

• Soft-UART code and documentation –

[http://processors.wiki.ti.com/index.php/Soft-](http://processors.wiki.ti.com/index.php/Soft-UART_Implementation_on_OMAPL_PRU_-_Software_Users_Guide)

[UART\\_Implementation\\_on\\_OMAPL\\_PRU\\_-\\_Software\\_Users\\_Guide](http://processors.wiki.ti.com/index.php/Soft-UART_Implementation_on_OMAPL_PRU_-_Software_Users_Guide)

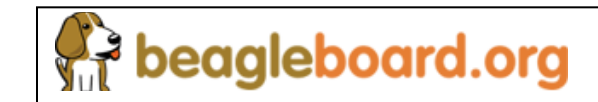

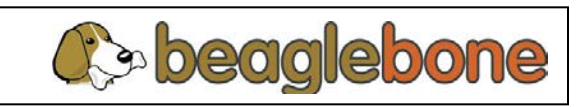

#### **PRU tools/software/documentation**

#### **PRU-ICSS, or PRUSSv2 (AM335x)**

• AM335x PRU package

[http://github.com/beagleboard/am335x\\_pru\\_package](http://github.com/beagleboard/am335x_pru_package)

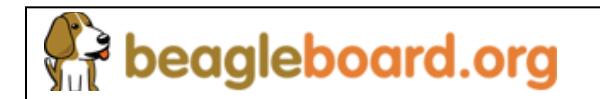

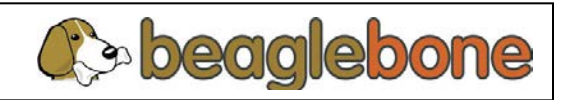